Deactivate Configure

# IT.com Domain Registrar Module For WHMCS

### 1. About

It is a it.com domain registrar module for WHMCS.

### 2. Setup

#### 2.1. Generate .PEM certificate

```
# create .pfx file 
# openssl pkcs12 -export -out cert.pfx -inkey domain.com.key -in
yourdomain.com.crt -certfile CA_bundle.crt 
openssl pkcs12 -export -out cert.pfx -inkey /etc/pki/tls/private/domain.com.key -
in /etc/pki/tls/certs/yourdomain.com.crt -certfile
/etc/pki/tls/certs/gd_bundle.crt 
# create PEM file 
# without passphrase 
openssl pkcs12 -in cert.pfx -out cert.cer 
# with passphrase 
openssl pkcs12 -in cert.pfx -out cert.cer -nodes
```
#### 2.2. Installation and Setup

- Download package with the module and extract it into your main WHMCS directory
- Upload certificates

```
# Copy cert.cer to
WHMCS MAIN DIRECTORY/modules/registrars/ITcom/local cert/cert.cer
# Copy domain.com.key to
WHMCS MAIN DIRECTORY/modules/registrars/ITcom/local pk/domain.com.key
# Copy a certificate authority file to
WHMCS MAIN DIRECTORY/modules/registrars/ITcom/cafile/
```
- Log in to your WHMCS Admin Area and navigate to System Settings->Products/Services->Domain Registrars
- Find `IT.com EPP Module on the list and activate it

```
Tit, COM This module can be used with any IT.com registry
```
• Save all required details

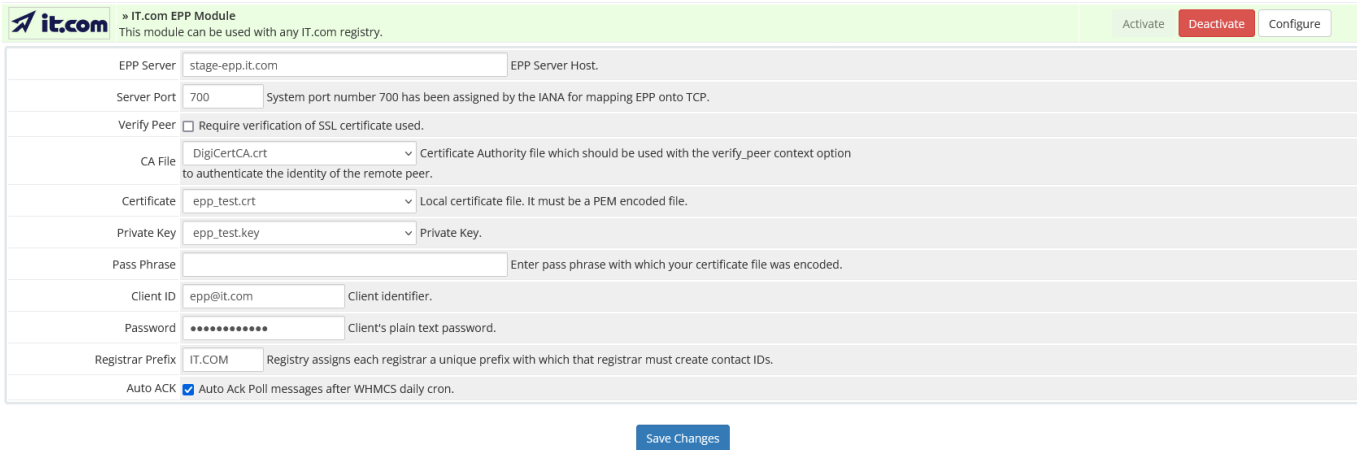

### 3. Usage

Module supports features like:

- Domain Registration
- Domain Transfer (In)
- Domain Renew
- Getting and Setting Domain Nameservers
- Getting and Setting Domain Contacts
- Domain SYNC (trasferred out status, expiry dates)
- EPP Poll Messages table displayed for each domain ( Admin Area )

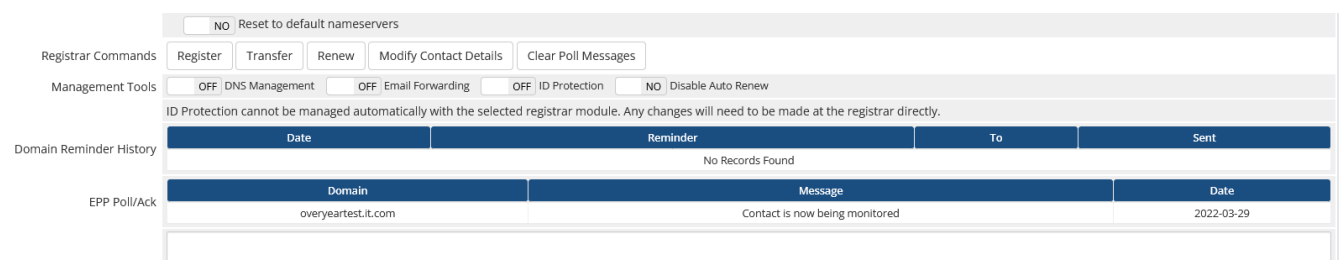

## 4. Notes

This module is compatible with WHMCS version 8.4